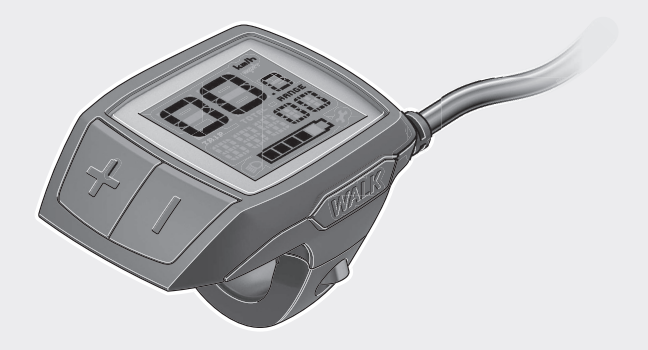

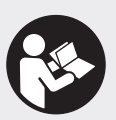

# **Purion** BUI210 | BUI215

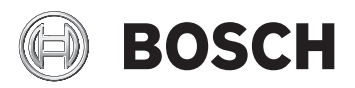

**en** Original operating instructions

**ja** 取扱説明書

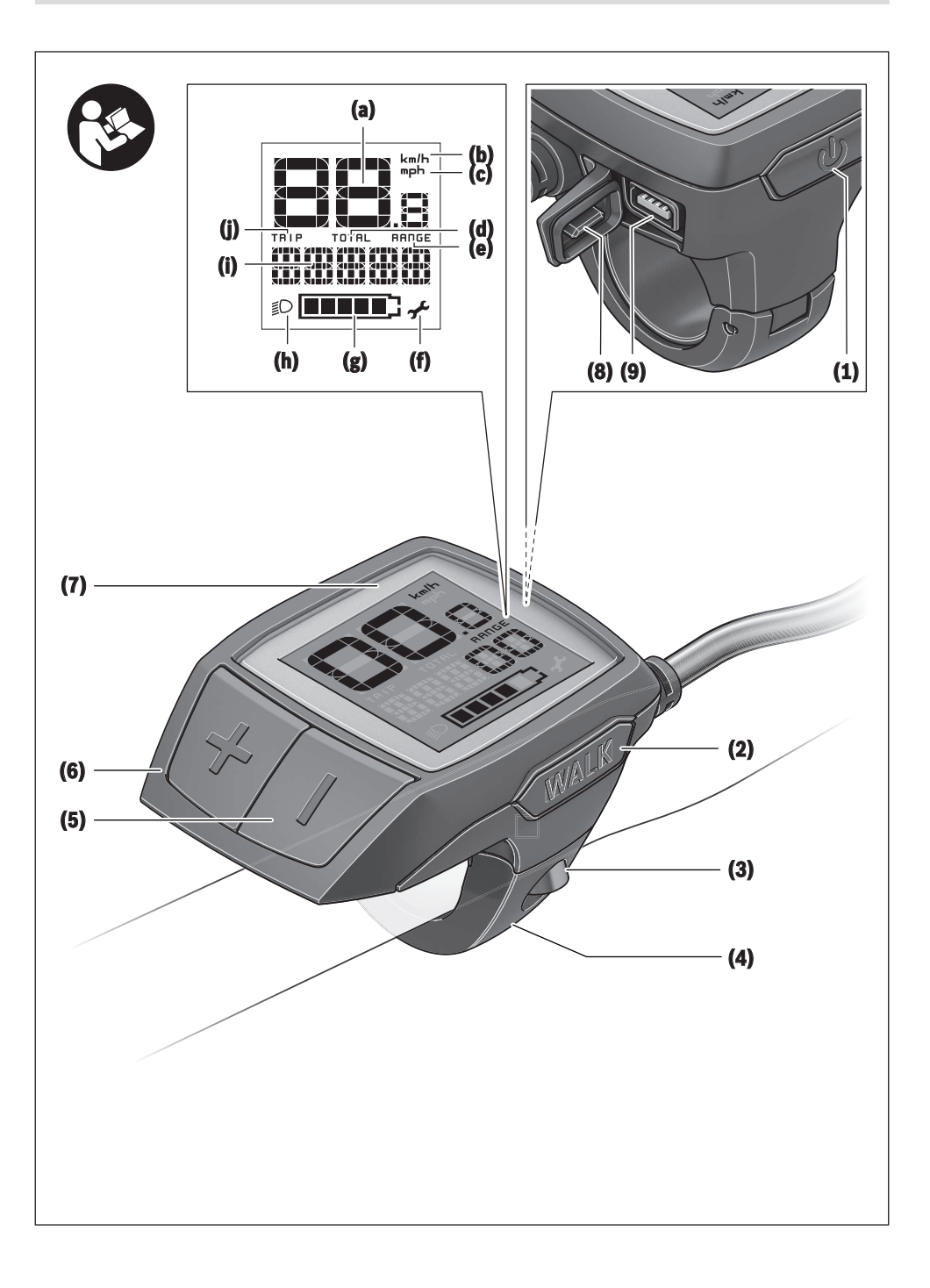

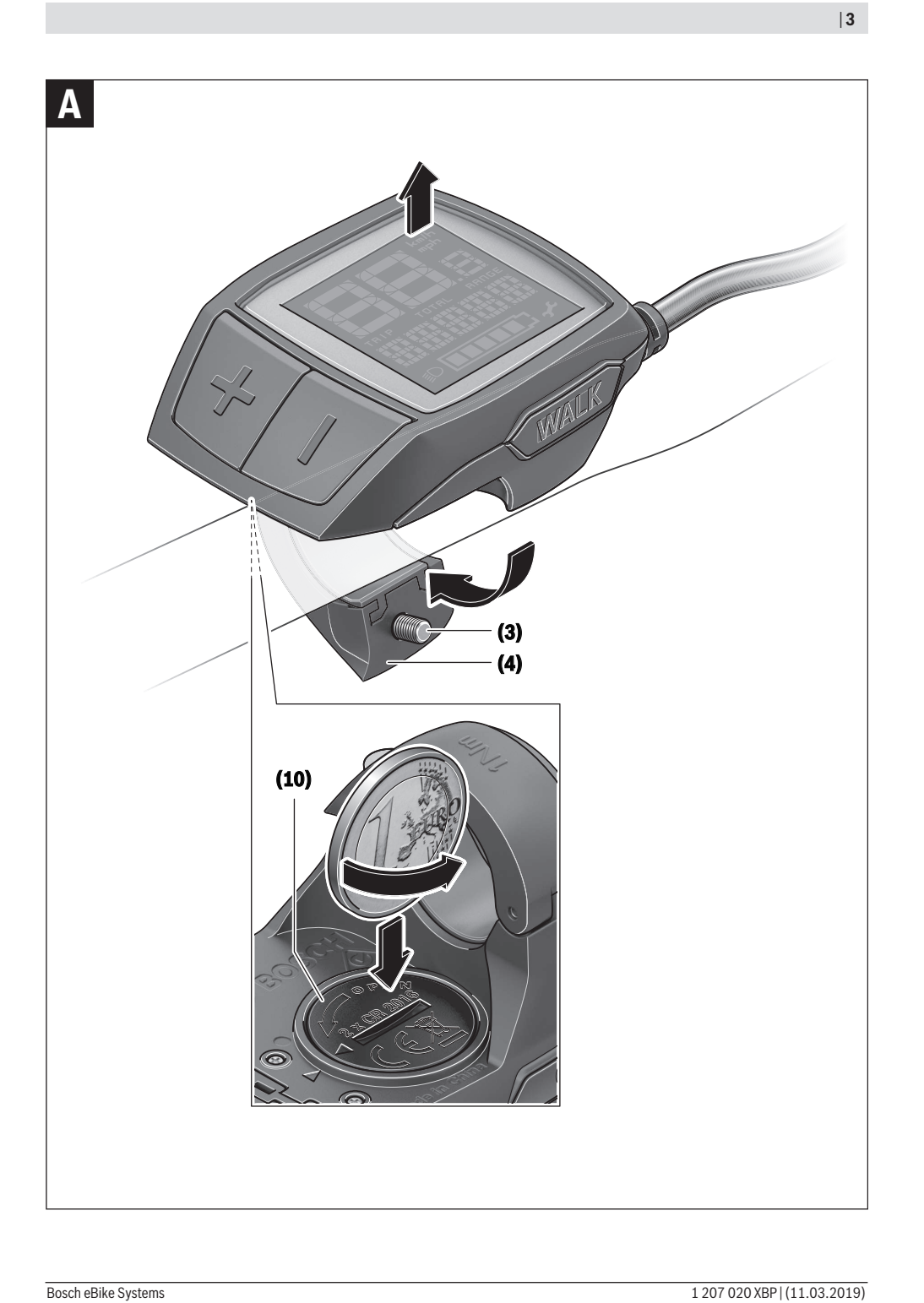

# 安全上の注意事項

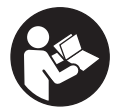

安全上の注意事項と指示にすべて目 を通してください。安全上の注意事 項と指示を守らないと、感電、火災 または/および重傷を招くことがあり ますのでご注意ください。

すべての安全上の注意事項と指示をしっかり守っ てください。

本取扱説明書で使用されている用語「バッテリ ー」は、ボッシュ純正の電動アシスト自転車用バ ッテリーのことを指しています。

- ▶ サイクルコンピューターの表示に気を取られて 注意散漫にならないようにしてください。交通 状況に集中していないと、事故に巻き込まれる おそれがあります。アシストモードの変更以外 の設定をサイクルコンピューターに入力したい 場合は、一旦停止してからデータを入力してく ださい。
- ▶ お使いの電動アシスト自転車の取扱説明書に記 載されている安全上の注意事項と指示にすべて 目を通し、必ず順守してください。

# 製品と仕様について

#### 用途

サイクルコンピューター Purionは、ボッシュの電 動アシスト自転車を制御し、走行データを表示す るためのものです。

本書に記載された機能のほか、不具合の修正や機 能の拡充のためにソフトウェアが更新される場合 があります。

#### 各部の名称

記載のコンポーネントの番号は、本書冒頭のペー ジにある構成図の番号に対応しています。 本取扱説明書に記載されている内容は、電動アシ スト自転車の仕様に応じて実際の装備と異なる場 合があります。

- **(1)** サイクルコンピューターのON/OFFスイッチ
- **(2)** 押し歩き補助ボタン **WALK**
- **(3)** サイクルコンピューターの取付けボルト
- **(4)** サイクルコンピューターのホルダー
- **(5)** アシスト力ダウン用ボタン**–**
- **(6)** アシスト力アップ用ボタン**+**
- **(7)** ディスプレイ
- **(8)** USBポートの保護キャップ
- **(9)** USB診断ポート(メンテナンス用途のみ)
- **(10)** 電池ケースカバー

#### サイクルコンピューターの画面表示

- **(a)** スピードメーター
- **(b)** km/hでの表示
- **(c)** mphでの表示
- **(d)** 総走行距離 **TOTAL**
- **(e)** 航続距離 **RANGE**
- **(f)** サービス
- **(g)** 充電レベルインジケーター
- **(h)** ライト
- **(i)** サポートレベルの表示/数値
- **(j)** 距離 **TRIP**

#### テクニカルデータ

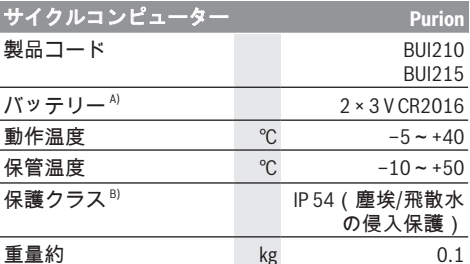

A) ボッシュ製のバッテリーをご使用になることをお勧め します。バッテリーについては、シリアル番号 (1 270 016 819) を自転車販売店にお知らせくださ い。

- B) USBカバーを取り付けた状態
- ボッシュの電動アシスト自転車はFreeRTOSを使用していま す(http://www.freertos.orgを参照)。

# 操作

#### 記号とその意味

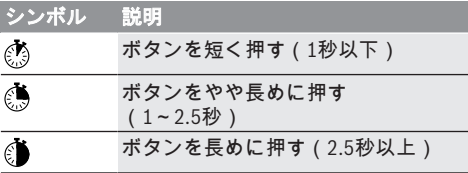

#### 始動

#### 前提条件

電動アシスト自転車システムを起動するために は、下記の要件が満たされている必要がありま す。

– 十分に充電されたバッテリーが挿入されている (バッテリーの取扱説明書を参照)。

- スピードセンサーが正しく接続されている(ド ライブユニットの取扱説明書を参照)。

#### 電動アシスト自転車のオン/オフ

電動アシスト自転車は以下の方法でオンになりま す。

– 電動アシスト自転車にバッテリーを装着してい る場合、サイクルコンピューターのON/OFFスイ ッチ(1)を押します。

– 電動アシスト自転車用バッテリーのON/OFFスイ ッチを押します(バッテリーの取扱説明書を参 照)。

ペダルを踏むと、すぐにモーターが作動します (押し歩き補助またはアシストモードがOFFの場合 以外)。モーターの出力は、サイクルコンピュー ターで設定したアシストモードによって異なりま す。

通常モード時にペダルをこぐのを止めるか、また は速度が24 km/hに達すると、すぐにモーターによ るアシストが停止します。改めてペダルを踏んだ り、速度が24 km/hを下回ると、モーターは再び自 動的に作動します。

**電動アシスト自転車は以下の方法でオフになりま** す。

- サイクルコンピューターのON/OFFスイッチ (1) を押します。
- 電動アシスト自転車のバッテリーをON/OFFスイ ッチでオフにします(自転車メーカーのソリ ューションによってはバッテリーのON/OFFスイ ッチにアクセスできない場合があります。バッ テリーの取扱説明書を参照してください)。

オフにしてシステムがシャットダウンするまで、 約3秒かかります。その後に再度オンにできるの は、完全にシャットダウンしてからとなります。 電動アシスト自転車を約10分間動かさず、同時に サイクルコンピューターのスイッチを何も操作し ないと、電動アシスト自転車は省エネのために自 動的にオフになります。

注意事項:電動アシスト自転車が止まると、自転 車のシステムはオフになります。

注意事項:車載コンピューターの電池残量がゼロ になっても、電動アシスト自転車は自転車のバッ テリーでオンにすることができます。しかし、故 障を防ぐためにも、電池はできるだけ早く交換す ることをお勧めします。

#### サイクルコンピューターの電源

サイクルコンピューターには、2つのボタン電池 (CR2016) から電源が供給されます。

#### 電池の交換(図Aを参照)

サイクルコンピューターのディスプレイにLOW BAT が表示された場合は、サイクルコンピューターの 取付けボルト(3)を緩め、ハンドルからサイクルコ ンピューターを取り外します。硬貨などで電池ケ ースカバー (10)を開いて使用済みの電池を取り出 し、新しい電池 (CR2016) をセットします。ボッ シュが推奨している電池は自転車販売店で購入す ることができます。

装着する際は電池の向きに注意してください。 電池ケースを閉じ、電動アシスト自転車のハンド ルにサイクルコンピューターを取付けボルト(3)で 固定してください。

#### 押し歩き補助のオン/オフ

押し歩きアシストを使用すると、電動アシスト自 転車を楽に押して歩くことができます。支援する 速度は設定されているギアによって異なります (最大6 km/h)。選択されたギヤが小さいほど、 押し歩きアシストの速度は低くなります(フル出 力時)。

▶ 押し歩きアシスト機能は、電動アシスト自転車 を押し歩く時にのみ使用してください。押し歩 きアシスト機能を使用している時に電動アシス ト自転車の車輪が地面に接触していないと、け がをするおそれがあります。

押し歩きアシストをオンにするには、ボードコン ピューターのWALKボタンを短く押します。オンに してから3秒以内に+ボタンを押し続けると、電動 アシスト自転車のモーターがオンになります。

注意事項: 押し歩きアシストは、サポートレベル がOFFの時は起動できません。

押し歩きアシストは、以下の場合に直ちにオフに なります。

- +ボタンから指を離した場合
- 電動アシスト自転車の車輪の回転が止まった場 合(ブレーキをかけた場合や障害物にぶつかっ た場合など)
- 速度が6 km/hを超えた場合

押し歩き補助の機能は国別の規定を順守したもの となるため、上記の説明とは異なる場合、または 機能をオフにしなくてはならない場合がありま す。

#### アシストモードの設定

ボードコンピューターで、ペダリング中に電動ア シスト自転車をどの程度サポートするかを設定す ることができます。サポートレベルは、走行中で もいつでも変更することができます。

注意事項:サポートレベルがプリセットされ、変 更できない仕様もあります。また、ここに列挙さ れているレベルより低いサポートレベルが選択で きる場合もあります。

- 以下のサポートレベルを使用することができます (すべて利用できる場合)。
- OFF:モーターによるサポートは停止し、電動ア シスト自転車を通常の自転車と同じようにペダ ルをこいで操作します。このサポートレベルで は、押し歩きアシストをオンにすることはでき ません。
- ECO:最高の効率でサポートします(走行距離を できるだけ伸ばしたい人向け)。
- TOUR: 安定したパワーでサポートします(長距 離走行向け)。

#### – SPORT/eMTB:

- SPORT:パワフルにサポートします(起伏のある コースをスポーティに走る場合や市街地走行向 け)。
- eMTB:地形に合わせて最適にサポートします (スポーティな発進、ダイナミクスの向上、最 大限のパフォーマンスを実現。 eMTBはドライブ ユニットBDU250P CX、BDU365、BDU450 CX、 BDU480 CXとの組み合わせでのみ使用可能。状況 に応じてソフトウェアのアップデートが必 要)。
- TURBO: ペダリング頻度が高くなるまで最大限に サポートします(スポーティな走行向け)。
- アシストモードを上げるには、サイクルコンピ ューターのボタン © +(6)を短く押し、インジケー ター(i)の表示を希望のアシストモードにします。 アシストモードを下げる + 場合はボタン–(5)を短 く押します。
- TRIP、TOTAL、RANGEを設定すると、選択したアシ ストモードが切り替え時に短く(約1秒) 表示さ れます。

#### 自転車ライトのオン/オフ

電動アシスト自転車システムからライトに給電さ れる仕様の場合は、ボタン + をやや長めに押すと 、ヘッドライトとテールライトを同時に点灯する ことができます。ライトを消灯するには、ボタン +を長めに押します ...

ライトが点灯していると、ライトアイコン(h)が表 示されます。

サイクルコンピューターはライトのステータスを 保存し、次回のスタート後に、必要に応じてこの ステータスに従ってライトを作動させます。

自転車ライトのオン/オフは、ディスプレイのバ ックライトに影響を与えることはありません。

## サイクルコンピューターの表示 と設定

### 充電レベルインジケーター

充電レベルインジケーター(g)には、電動アシスト 自転車のバッテリーの充電レベルが表示されま す。電動アシスト自転車用バッテリーの充電レベ ルは、バッテリー本体のLEDでも読み取ることがで きます。

インジケーター(g)に表示されるバッテリーアイコ ンの個々のバーは約20 %の容量に相当します。

- |||||||||| 電動アシスト自転車用バッテリーは満充電 されています。
- 電動アシスト自転車用バッテリーを充電す H る必要があります。
- バッテリーの充電レベルインジケーターの LEDが消灯します。アシストするためのバ ッテリー容量がなくなり、アシスト力はゆ っくり低下していきます。残りの容量はラ イトに使用され、インジケーターが点滅し ます。

電動アシスト自転車用バッテリーの残りの 容量で、自転車ライトをさらに約2時間点 灯させることができます。

#### 速度表示と距離表示

スピードメーター(a)には、現在の速度が表示され ます。

表示(i)には基本的に最後の設定が表示されます。 ボタン –を再度長めに押すと、 走行距離TRIP、 総走行距離TOTAL、バッテリーの航続距離RANGEが 順番に表示されます。(ボタン - を短く押すと ◎ 、サポートレベルが下がります!)

走行距離TRIPをリセットするには、走行距離TRIP を選択し、ボタン + と – を同時に長めに押しま す い。すると、ディスプレイにRESETと表示されま す。2つのボタンをさらに押し続けると、走行距離 TRIPが0になります。

後続距離RANGEをリセットするには、走行距離 RANGEを選択し、ボタン + と – を同時に長めに押 します い。すると、ディスプレイにRESETと表示さ れます。2つのボタンをさらに押し続けると、走行 距離TRIPが0になります。

表示される数値の単位をkmからマイルに切り替え るには、ボタン – を押しながら、 ON/OFFスイッ チ(1) を短く押します ③。

メンテナンスを行うために、サブシステムのバー ジョン情報と部品番号を読み出すことができます (サブシステムによって異なる)。システムをオ フにした状態でボタン – と + を同時に押してか ら、ON/OFFスイッチ(1)を操作すると、これらの情 報が表示されます。

USBポートは、診断システムを接続するために設け られています。このUSBポートにそれ以外の機能は ありません。

#### ▶ USBの接続部は保護キャップ (8)で常にしっかり 覆ってください。

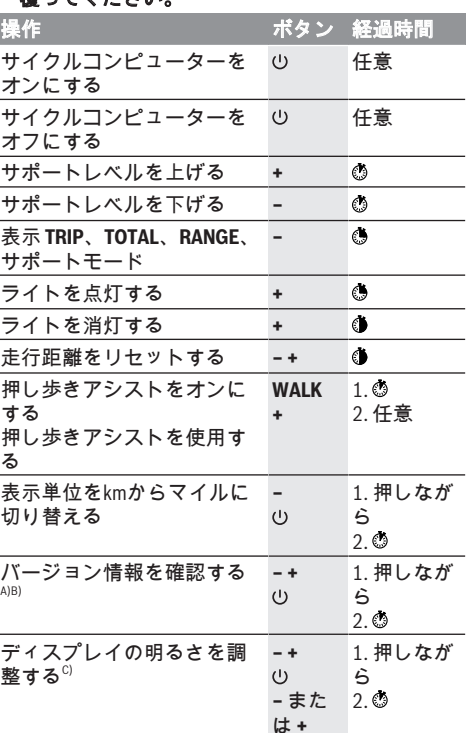

A) 電動アシスト自転車のシステムをオフにする必要があ ります。

B) 情報はテロップで表示されます。

C) ディスプレイをオフにする必要があります

## エラーコードの表示

電動アシスト自転車のコンポーネントは常に自動 的に点検されます。不具合が見つかると、対応す るエラーコードがサイクルコンピューターに表示 されます。

エラーの種類に応じて、システムが自動的にオフ になることがありますが、アシストなしでいつで も走行を続けることができます。その場合は、で きるだけ電動アシスト自転車を点検してから、走 行を続けてください。

#### ▶ 修理は、必ず正規販売店に依頼してください。

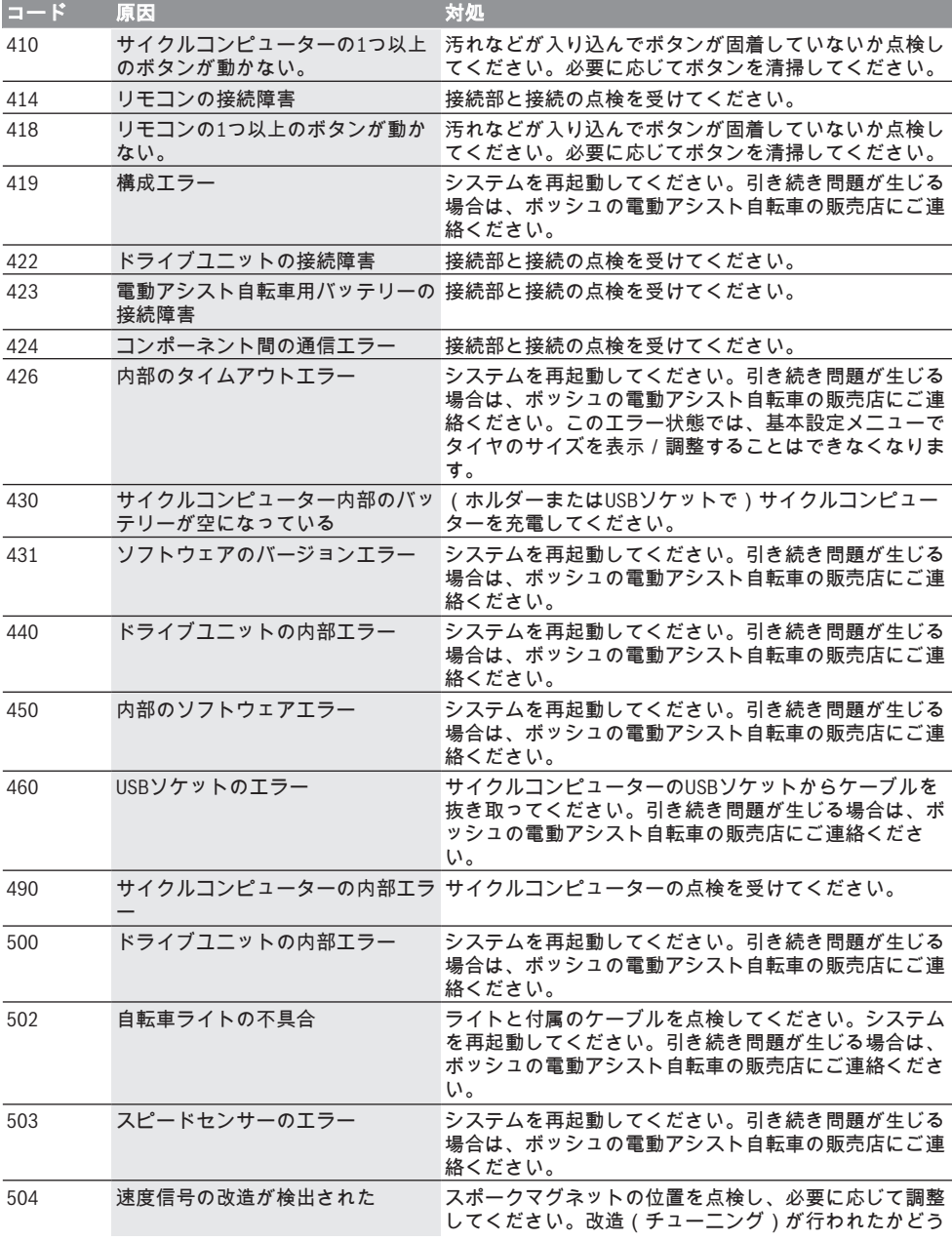

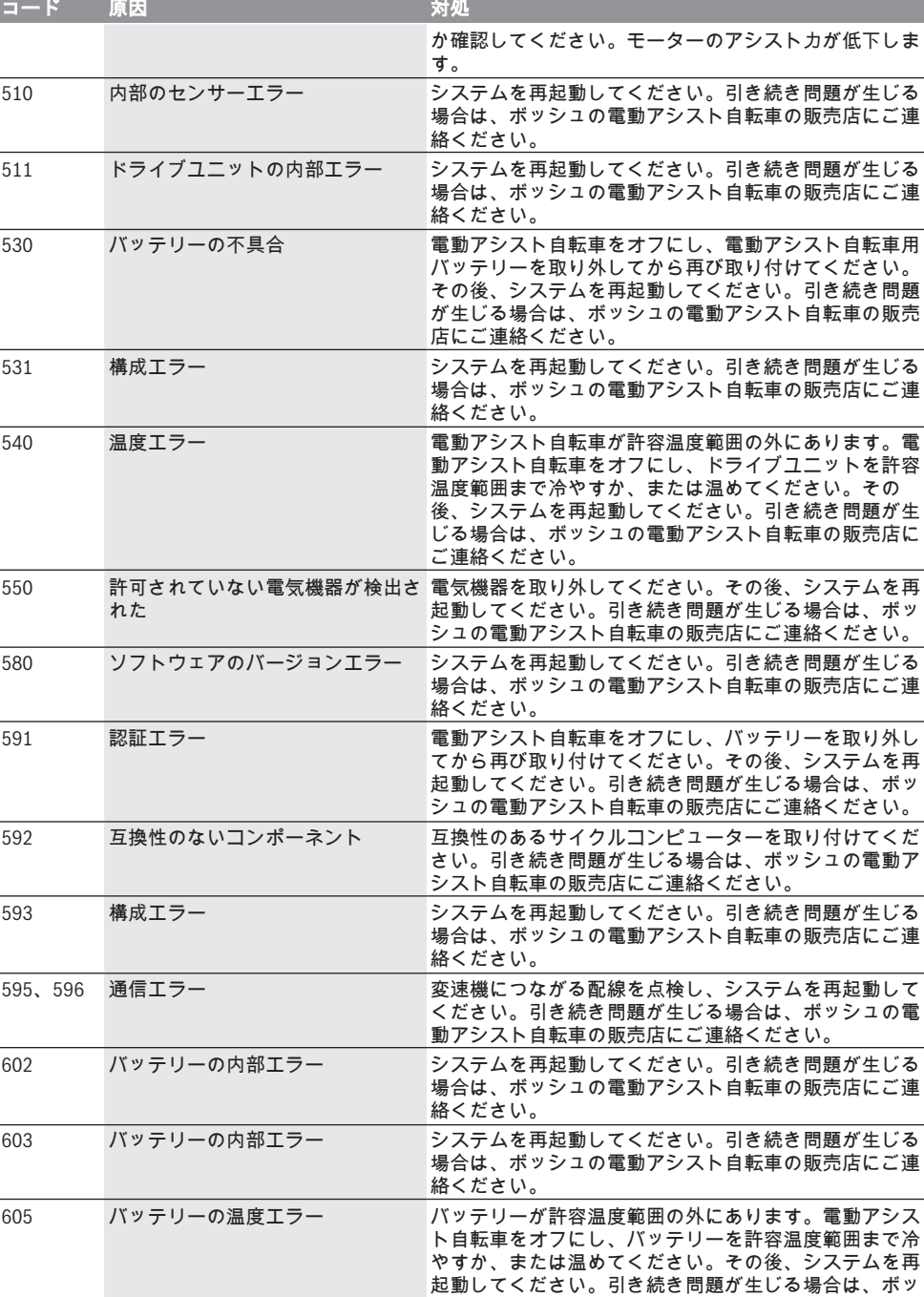

シュの電動アシスト自転車の販売店にご連絡ください。

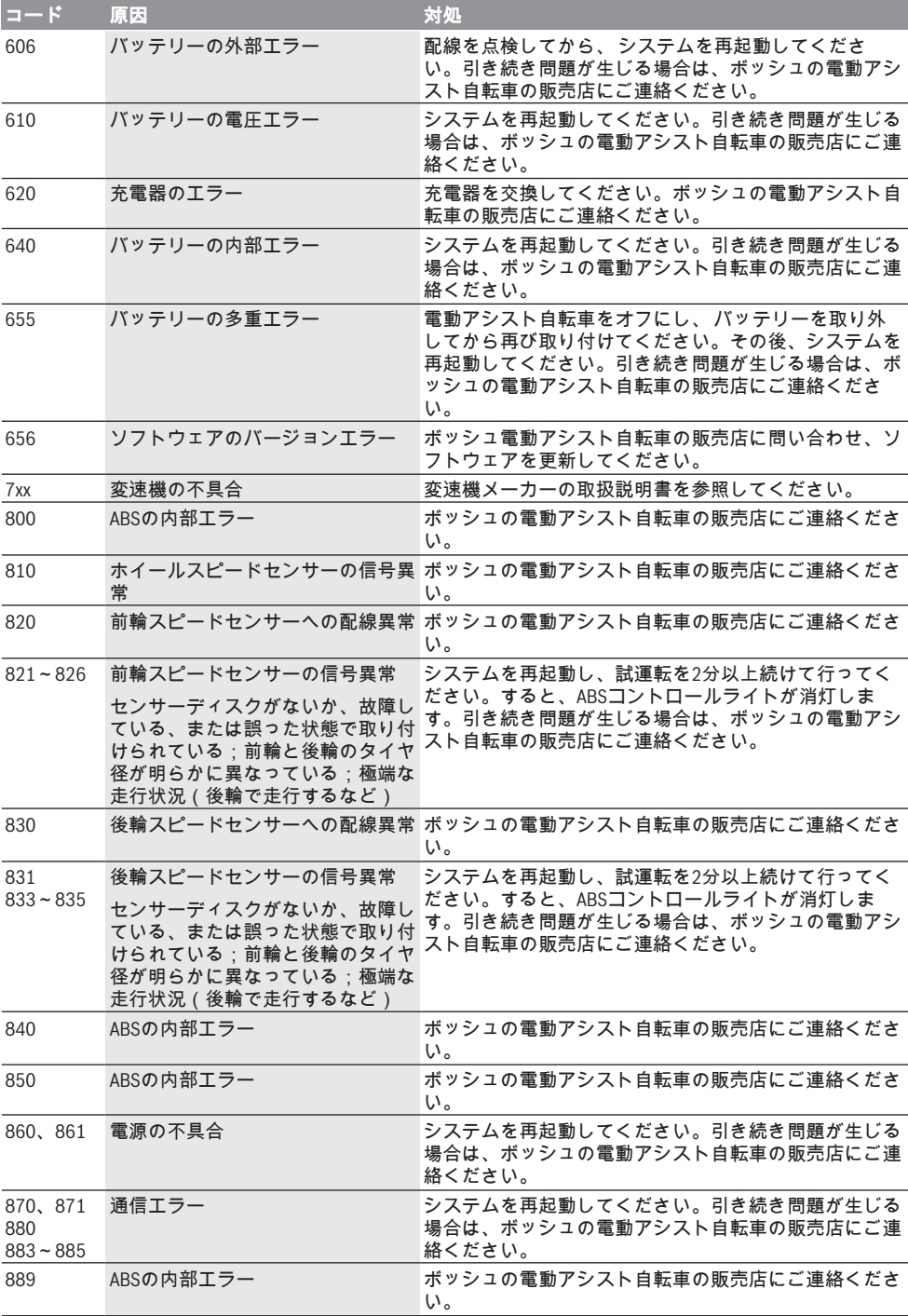

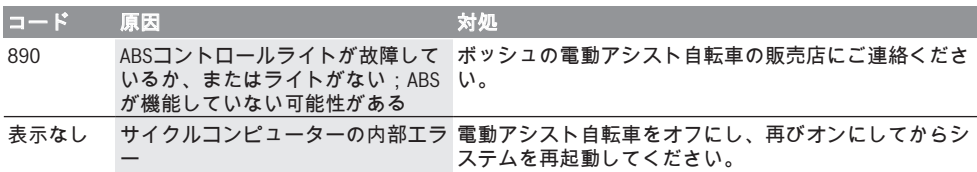

# お手入れと保管

## 保守と清掃

ドライブユニットを含むすべてのコンポーネント を水に浸けたり、高圧で洗浄しないでください。 サイクルコンピューターの清掃には、水で湿らせ た柔らかい布だけを使用してください。その際、 洗剤は使用しないでください。

年1回以上の周期で電動アシスト自転車の点検を依 頼してください(メカニズム、システムソフトウ ェアの適時性など)。

自転車メーカーや自転車販売店は、サービス期日 を一定の走行距離をもとに設定することができま す。設定すると、サイクルコンピューターにサー ビス期日が(f) とともに表示されます。

サービスと修理に関しては自転車の販売店にお問 い合わせください。

## カスタマーサービス&使い方のご相談

電動アシスト自転車とそのコンポーネントに関す るご質問については自転車の販売店にお問い合わ せください。

自転車の販売店の連絡先は、WEBサイトの www.bosch-ebike.comで確認することができます。

## 廃棄

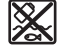

ドライブユニット、サイクルコンピ ューター(操作ユニットを含む)、バ ッテリー、スピードセンサー、アクセ サリーと梱包材は、環境に適した方法 でリサイクルしてください。

電動アシスト自転車とそのコンポーネントを一般 の家庭用ごみとして廃棄しないでください。 使用できなくなったボッシュ電動アシスト自転車 のコンポーネントは自転車の販売店にお持ちくだ さい。

#### 予告なく変更する場合があります。

**Robert Bosch GmbH** 72757 Reutlingen Germany

**www.bosch-ebike.com**

**1 207 020 XBP** (2019.03) T / 20 **ASIA**

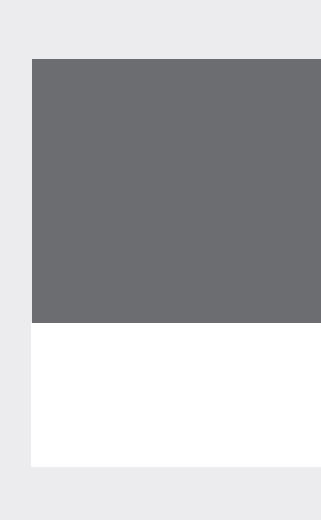